## **Neural Network Trend Predictor**

## **Manual**

1. Run **setup.exe**

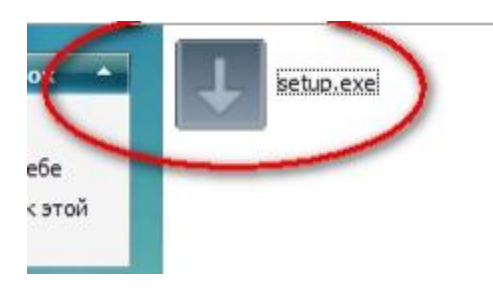

2. Specify a way to a folder with the terminal installed

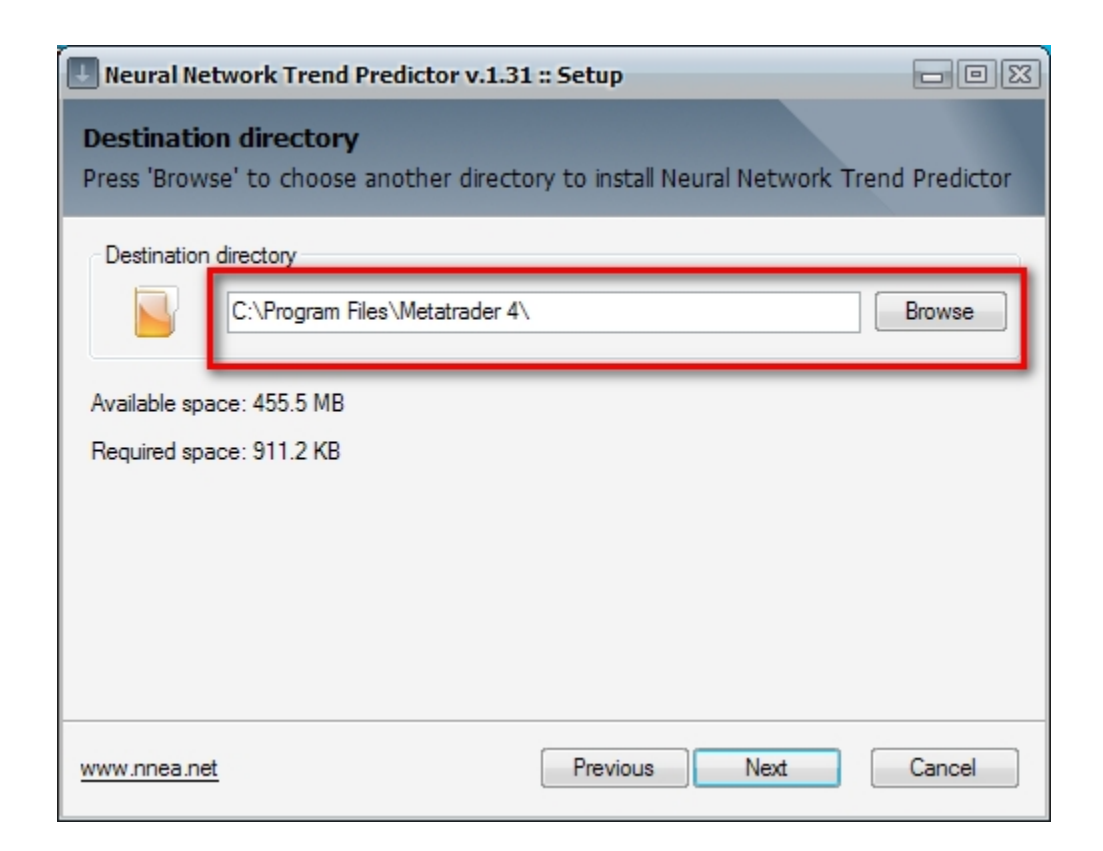

3. Start the terminal, open "**Navigator**" Ctrl+N,

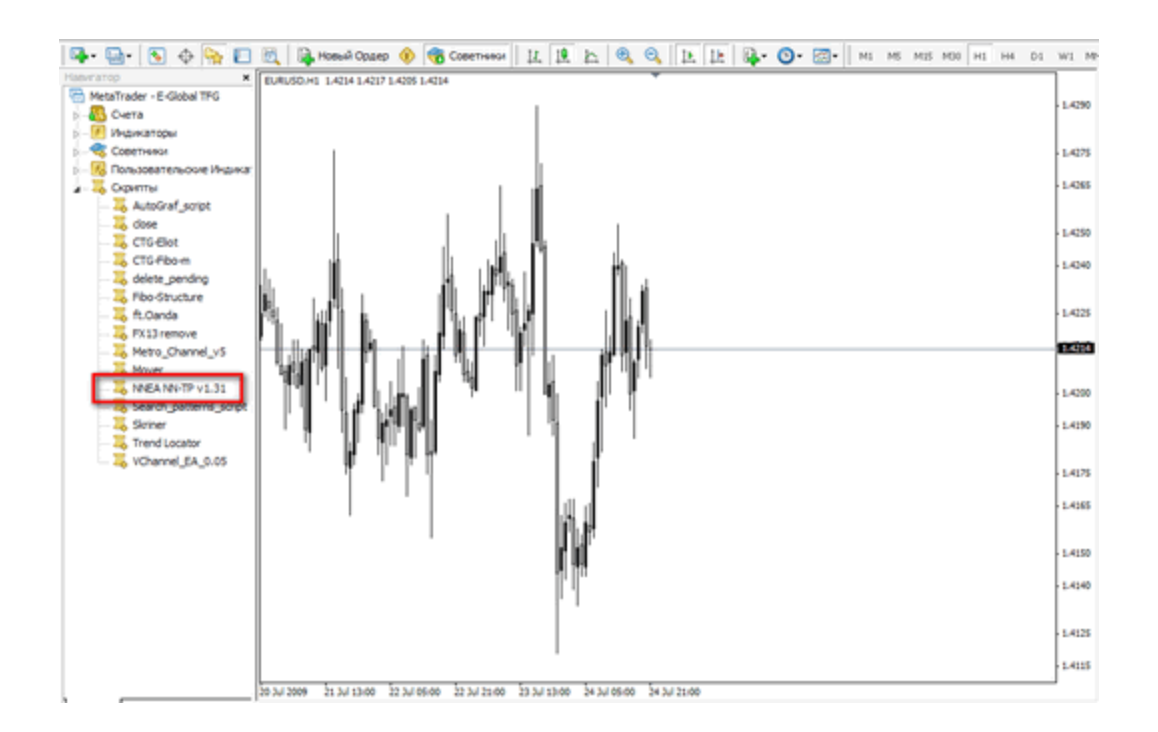

4. Open the "**Scripts**" folder From the "**Navigator**" panel and attach the script "NNEA NN-TP" to an arbitrary chart (by a right click / "**Execute on Chart**", Drag and Drop or a double click).

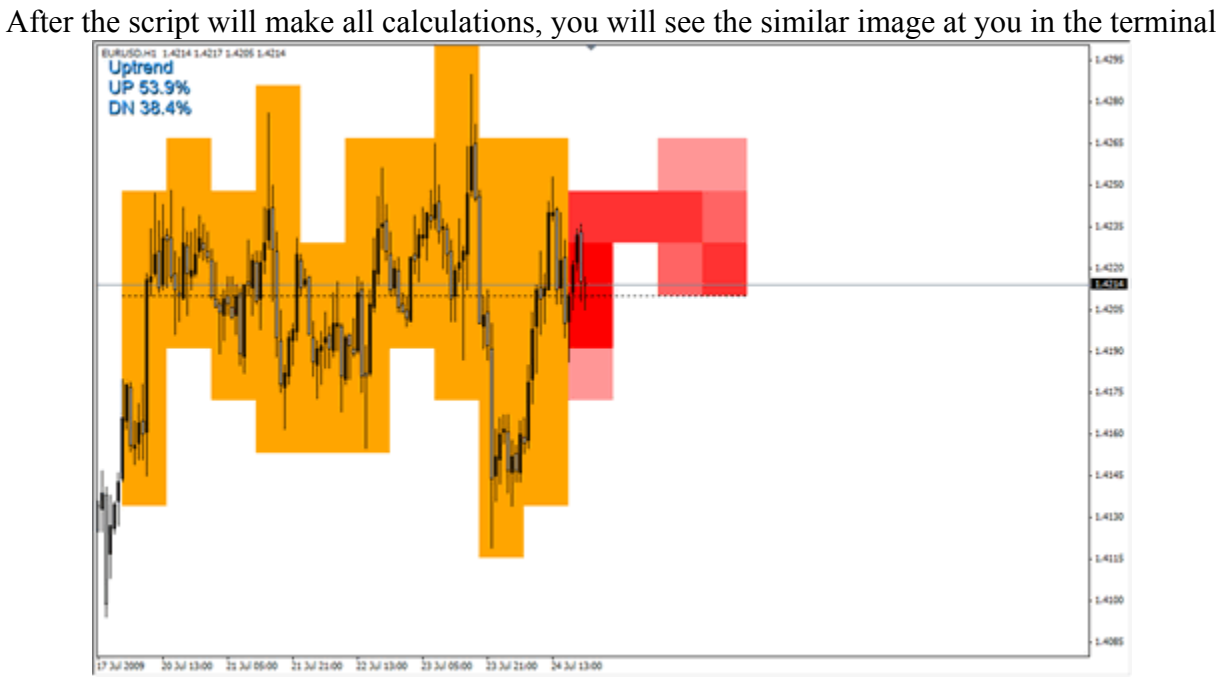

## **Pay attention to the following:**

The Forecast is displayed by red color, the color is stronger, the it is more probability of that the price will go in the given range as, in the left top corner the percentage parity of the price and the general movement of a trend is displayed.

To interpret it is possible so:

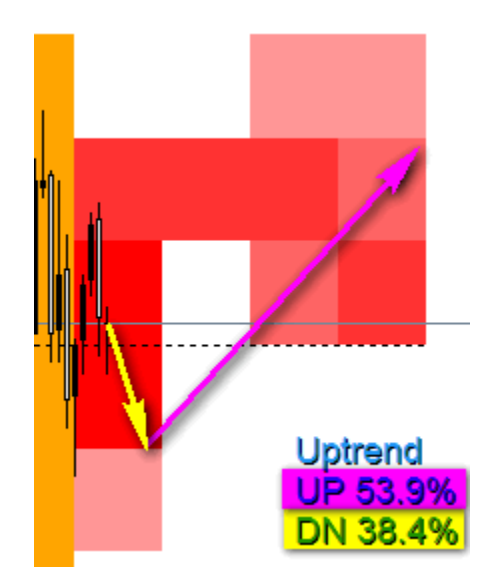